## **9.2 View W-2/W-2c Form for an Employee and Download or Print**

**Purpose:** Use this document as a reference for how to view W-2/W-2c Form in ctcLink and download or print it.

**Audience:** Payroll Administrator.

You must have at least one of these local college managed security roles:

- ZZ Former Employee
- ZC Payroll Data Maintenance
- ZZ Payroll Data Maintenance
- ZZ Payroll Processing
- ZZ PeopleSoft User

If you need assistance with the above security roles, please contact your local college supervisor or IT Admin to request role access.

## **View W-2/W-2c Form for an Employee**

**Navigation: Navbar > Navigator > Payroll for North America > US Annual Processing > Create W-2 Data > View W-2/W-2C Forms** 

The **View W-2/W-2c Forms** search page displays.

- 1. Enter the **Empl ID** or appropriate **Name** field(s).
- 2. Select the **Search** button.

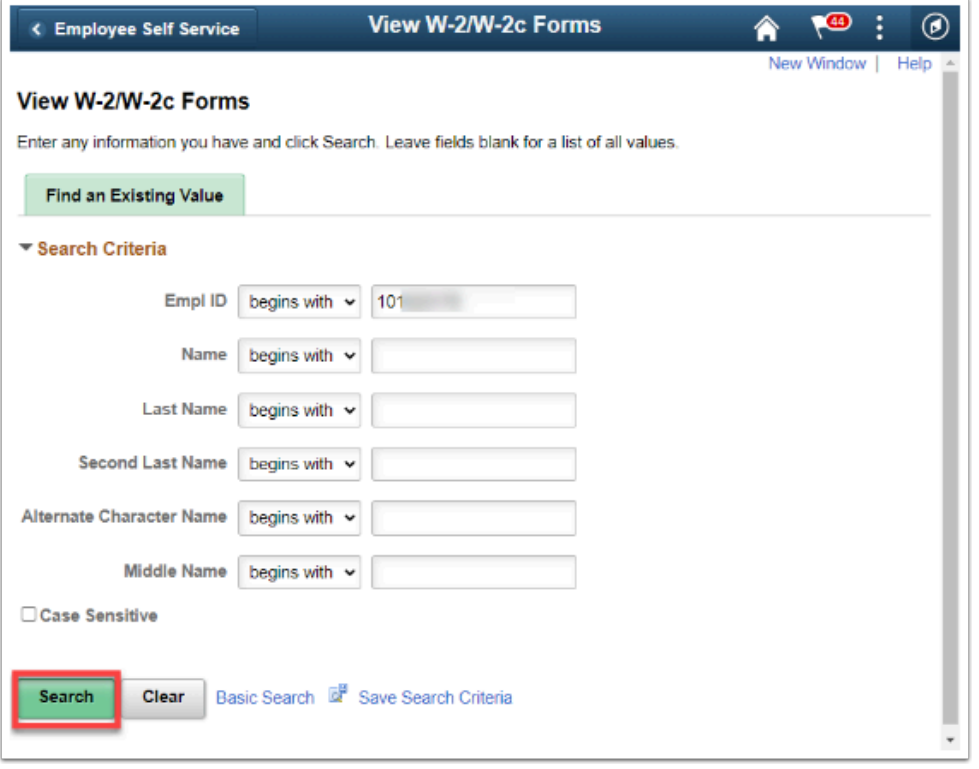

The **View W-2/W-2c Forms** page displays.

3. The forms for the most recent tax year will display. To view other years, select **View a Different Tax Year** link.

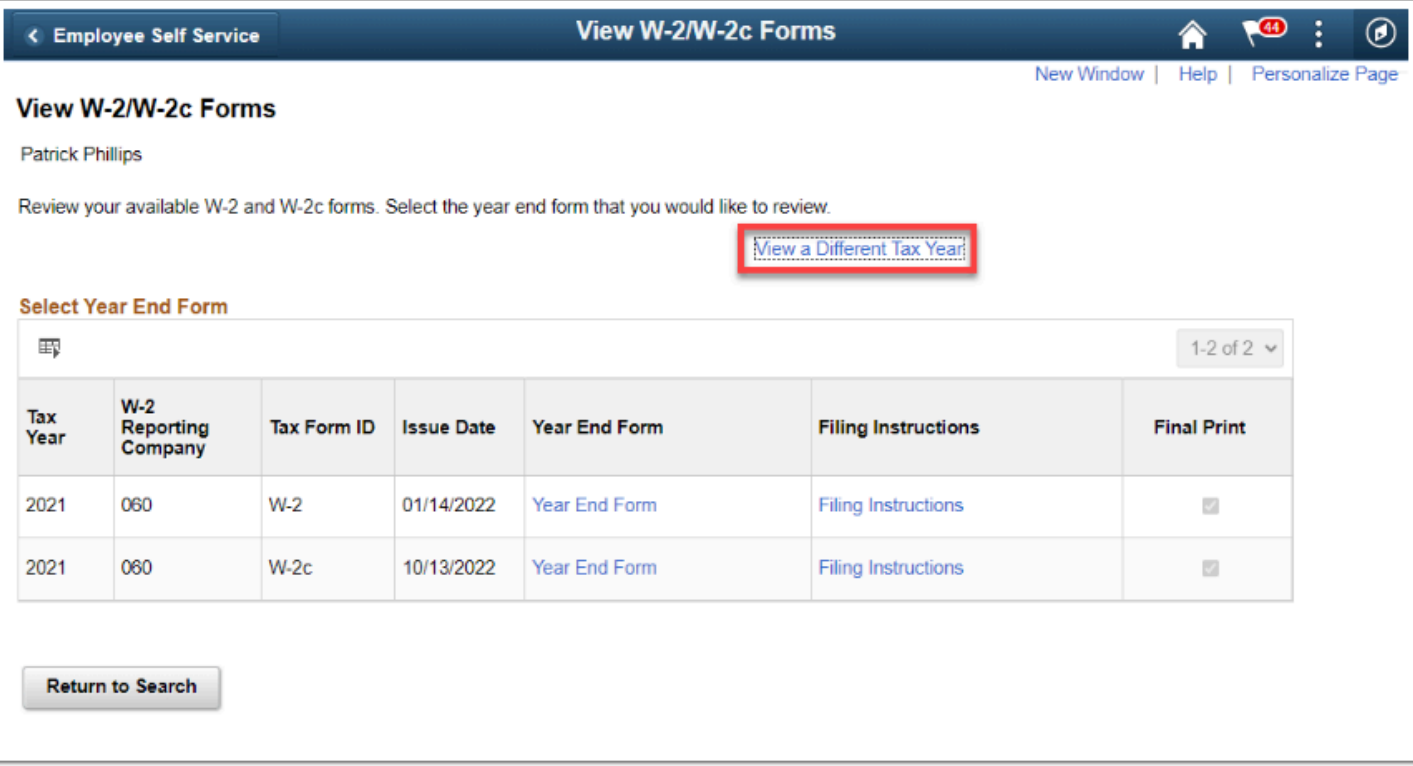

The **Select Tax Year** list displays.

- 4. Select the desired year from the list.
- 5. Otherwise, select the **Return to Search** button.

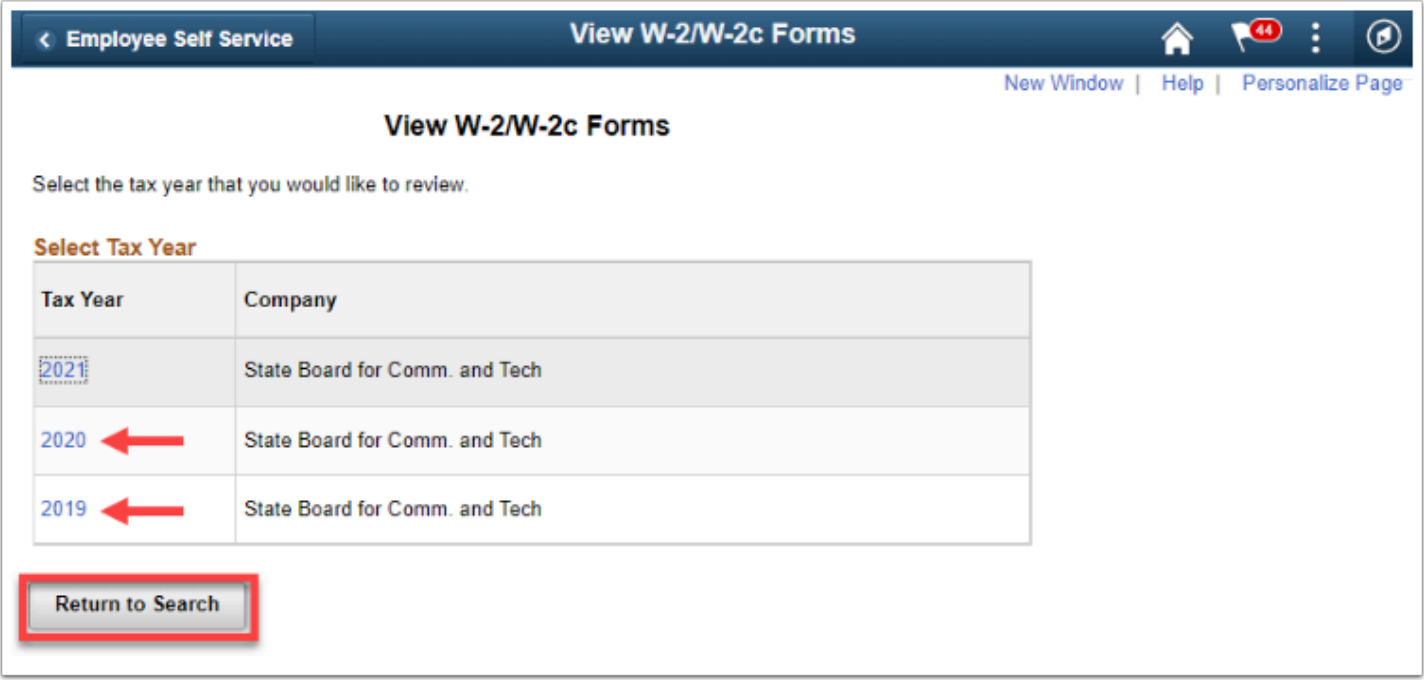

- 6. From the list of **Tax Form IDs (***W-2* or *W-2c***)**, select the **Year End Form** that you wish to view.
- 7. Select **Filing Instructions** for the appropriate tax form to view the filing instructions.

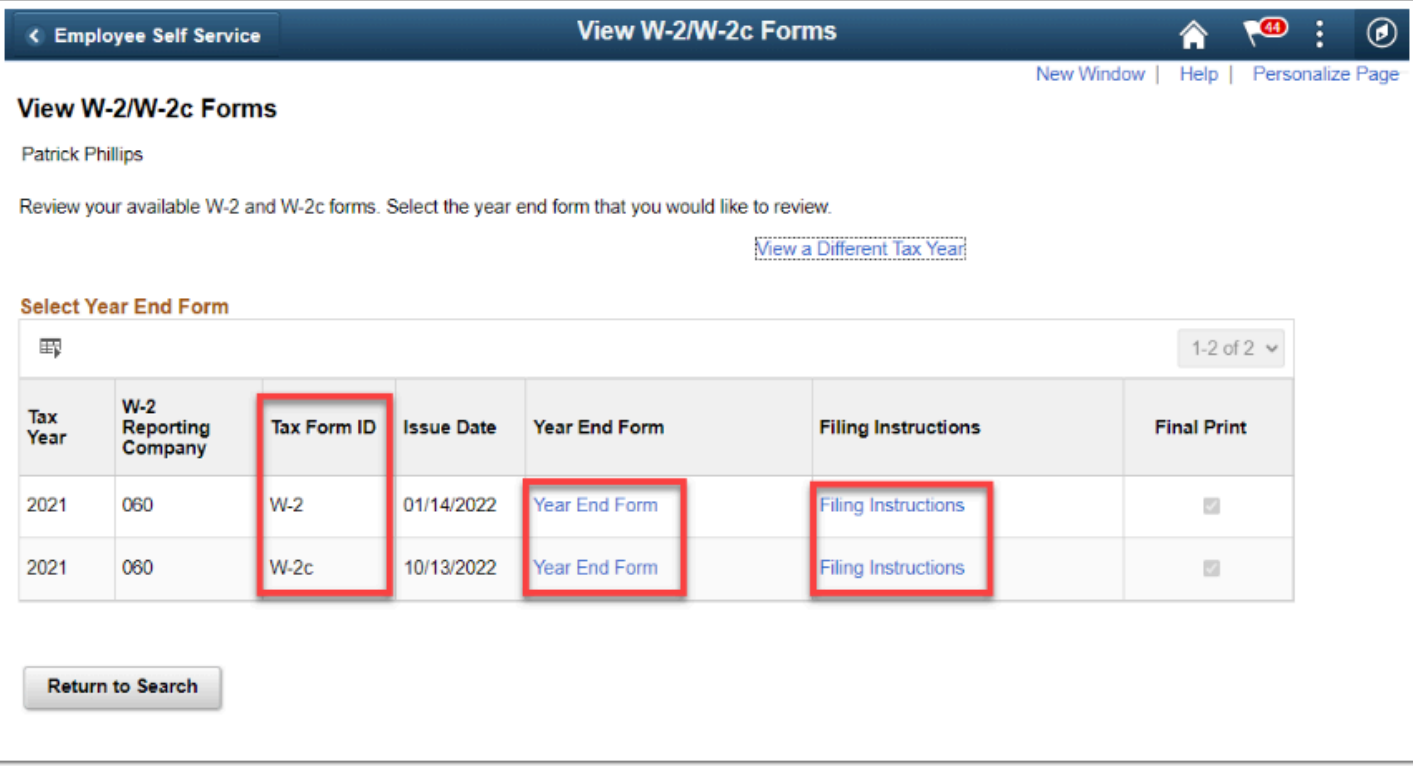

- 8. The respective PDF document will open and could be downloaded and/or printed. Below is an example of the W-2 **Year End Form**.
- 9. To close the pdf window, click the **X** on the tab at the top.

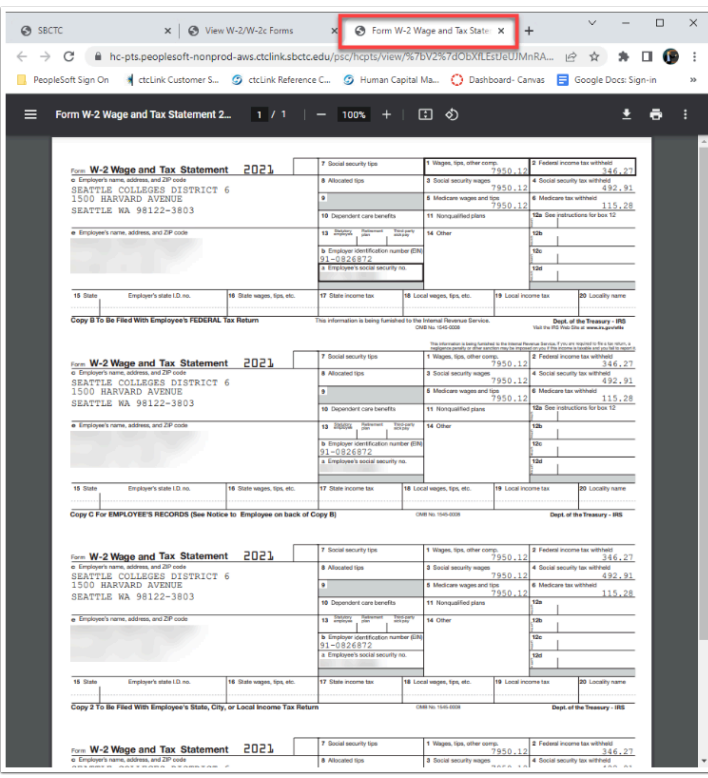

- 10. Below is an example of the W-2 **Filing Instructions.**
- 11. To close the pdf window, click the **X** on the tab at the top.

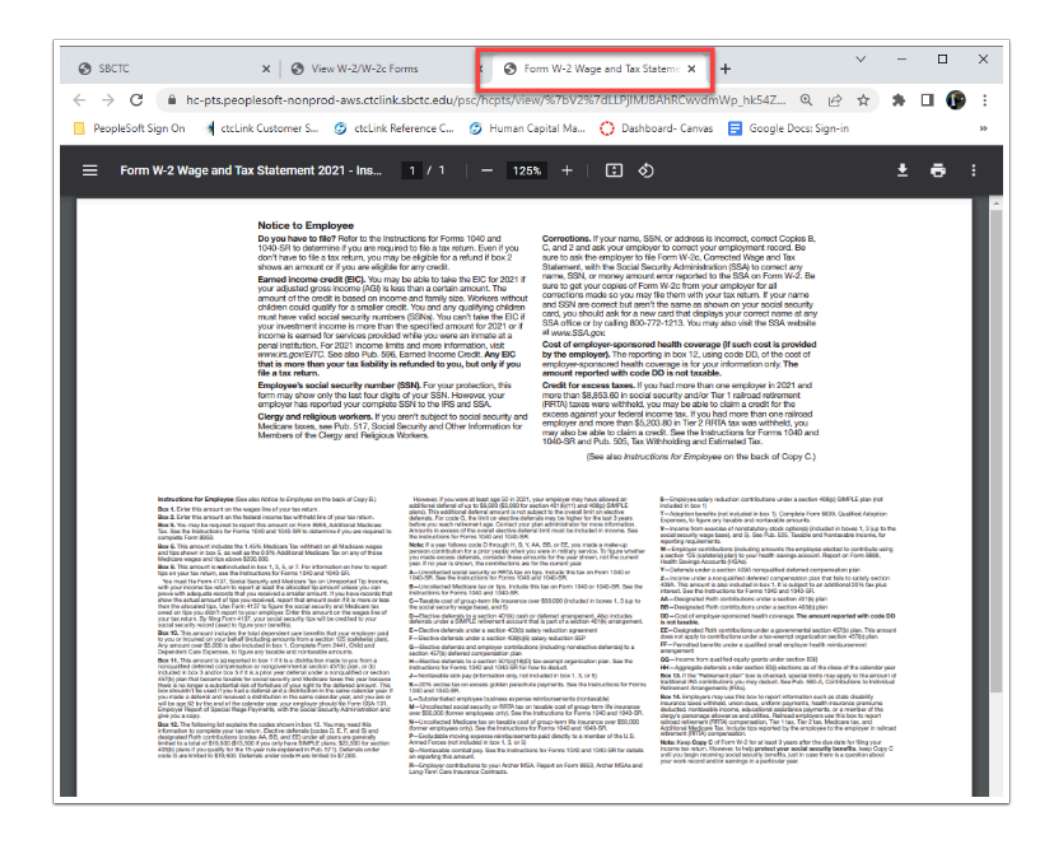

- 12. Below is an example of the W-2c **Year End Form**.
- 13. To close the pdf window, click the **X** on the tab at the top.

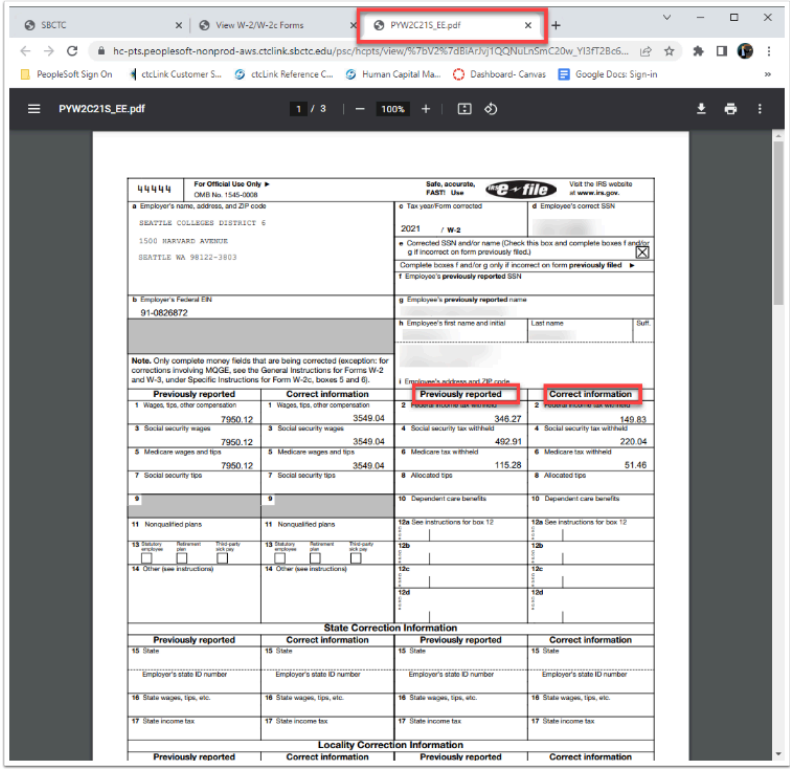

- 14. Below is an example of the W-2c **Filing Instructions.**
- 15. To close the pdf window, click the **X** on the tab at the top.

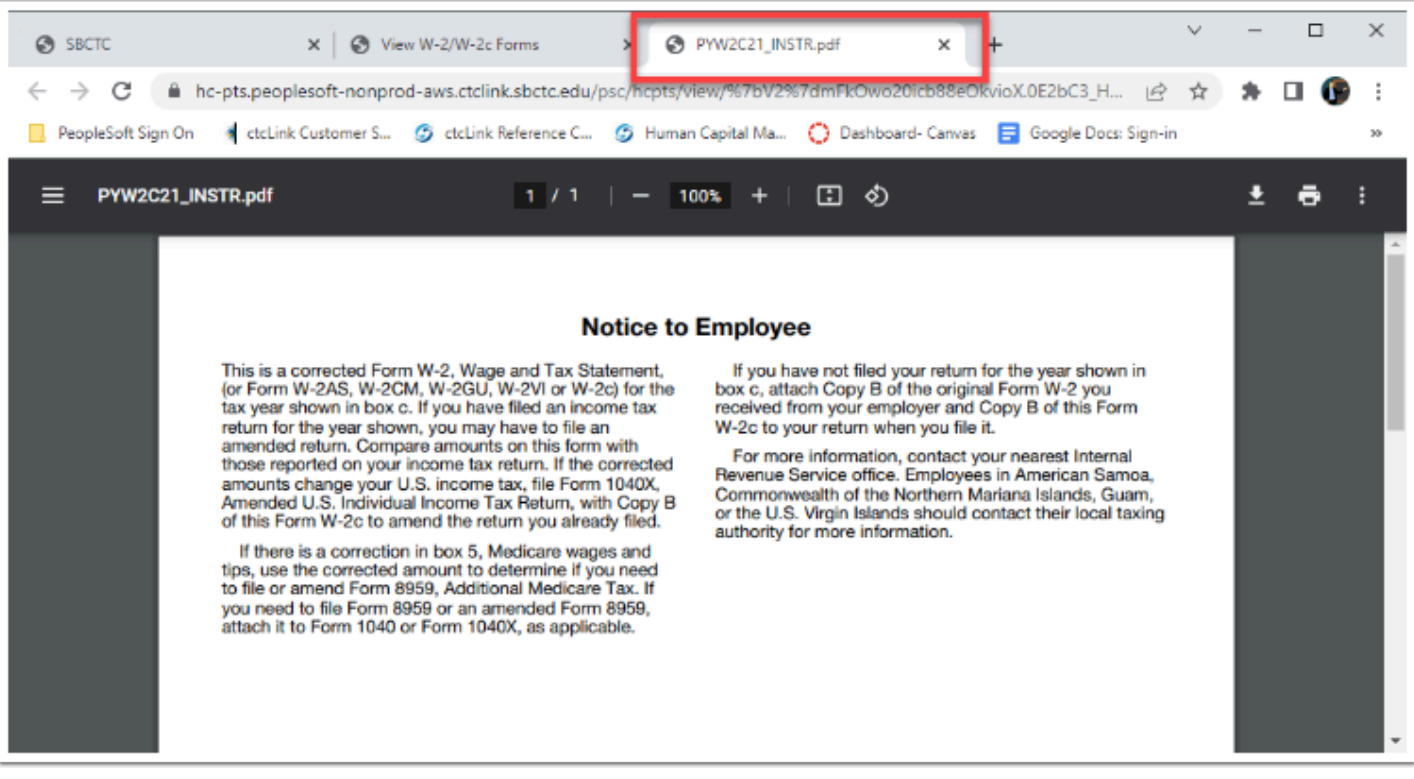

The process to view, download and print W-2/W-2c Forms is now complete. End of procedure.